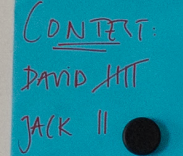

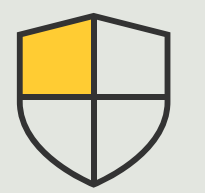

Sicherheitskontrollen und Systemverwaltung

> 3.3 Anleitung

# Effiziente Verwaltung der Axis Geräte an allen Ihren Standorten

AXIS Optimizer for Milestone XProtect<sup>®</sup>

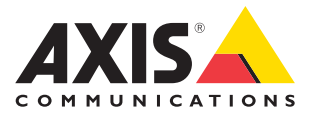

## Schritt für Schritt: **Effiziente** Verwaltung der Axis Geräte an allen Ihren Standorten

AXIS Optimizer ermöglicht auf einfache Weise die Erstellung einer vollständigen Bestandsaufnahme aller Axis Geräte für einen oder mehrere Standorte, die mit Milestone XProtect verbunden sind. Administratorenrollen können alle Axis Geräte im Milestone XProtect-System mit der Online-Softwareanwendung AXIS Device Manager Extend verbinden. Mit diesem intelligenten Tool können Administratorrollen sämtliche Geräte an allen Standorten identifizieren, auflisten und sortieren, Gewährleistungsinformationen für Geräte überprüfen, Aktualisierungen der Firmware auf mehreren Geräten gleichzeitig durchführen, Sicherheitsrichtlinien umsetzen, um das System zu härten und mehr.

#### **Anforderungen**

- O Installieren Sie nach Bedarf:
	- Milestone XProtect Express+
	- Milestone XProtect Professional+
	- Milestone XProtect Expert
	- Milestone XProtect Corporate
	- Milestone XProtect Essential+
- O Installieren Sie die neueste Version von AXIS Optimizer auf dem Management Client
- O Ein Konto bei MyAxis
- O Die Aufzeichnungsserver müssen über einen Internetzugang verfügen
- O Wird nur von Geräten mit Firmwareversion 6.50 unterstützt

#### **Edge-Host installieren**

Der Edge-Host ist ein am Standort verwalteter Dienst, über den AXIS Device Manager Extend mit lokalen Geräten im Milestone XProtect-System kommunizieren kann. Der Edge-Host und der Desktop-Client müssen installiert werden, damit AXIS Device Manager Extend in Milestone XProtect verwendet werden kann. Sowohl der Edge-Host als auch der Desktop-Client sind im Installationsprogramm des AXIS Device Manager Extend enthalten.

- 1. Laden Sie den Installationsassistenten von AXIS Device Manager Extend herunter. Der Edge-Host muss auf den Aufzeichnungsservern von Milestone XProtect installiert werden.
- 2. Führen Sie das Installationsprogramm auf dem Aufzeichnungsserver aus und installieren Sie nur den Edge-Host.

#### **Host beanspruchen und synchronisieren**

- 1. Gehen Sie im Management Client zu **Site Navigation** ➔ **AXIS Optimizer** ➔ **System Overview (Standortnavigation** ➔ **AXIS Optimizer** ➔ **Systemübersicht)**
- 2. Wählen Sie das Symbol für Ihr Profil und loggen Sie sich in Ihr MyAxis-Konto ein
- 3. Klicken Sie auf eine Kachel mit einem Aufzeichnungsserver mit installiertem Edge-Host, der bereit ist, beansprucht zu werden
- 4. Wählen Sie in der Seitenleiste eine zuvor erstellte Organisation aus oder erstellen Sie eine neue
- 5. Klicken Sie auf den Edge Host und beanspruchen Sie diesen
- 6. Warten Sie, bis die Seite neu geladen wurde und klicken Sie auf **Synchronize (Synchronisieren)** Alle Axis Geräte auf dem Aufzeichnungsserver werden nun dem Edge-Host hinzugefügt und gehören der von Ihnen ausgewählten Organisation an.
- 7. Wenn Sie einem Aufzeichnungsserver neue Geräte hinzufügen oder einen Gerätenamen ändern, müssen Sie zum Synchronisieren der Änderungen Schritt 7 erneut durchführen
- 8. Wiederholen Sie die Schritte 4 bis 7 für alle Aufzeichnungsserver mit Geräten, die Sie zu AXIS Device Manager Extend hinzufügen möchten
- 9. Status überprüfen: In der **Systemübersicht** wird für jeden Aufzeichnungsserver angezeigt, ob der Edge-Host bereits installiert und beansprucht wurde. Die farbigen Symbole stehen für Folgendes:
- a. Grau = Auf dem Aufzeichnungsserver wurde kein Edge-Host erkannt
- b. Gelb = Der Edge-Host wurde installiert, aber nicht beansprucht
- c. Grün = Der Edge-Host wurde installiert und beansprucht und kann zur Synchronisierung Ihrer Geräte mit AXIS Device Manager Extend verwendet werden.

#### **AXIS Device Manager Extend verwenden**

- 1. Installieren und öffnen Sie die [Desktop-](https://www.axis.com/products/axis-device-manager-extend#download-block)[Anwendung AXIS Device Manager Extend](https://www.axis.com/products/axis-device-manager-extend#download-block)
- 2. Wählen Sie die Organisation, mit der Sie den Edge-Host beansprucht haben
- 3. Die synchronisierten Geräte finden Sie unter einem Standort mit demselben Namen wie jenem des Aufzeichnungsservers Milestone XProtect

Im [Datenblatt zu AXIS Device Manager Extend](https://www.axis.com/dam/public/f5/e5/74/datasheet-axis-device-manager-extend-en-US-367596.pdf) erfahren Sie mehr über dieses Tool

#### Unterstützung für den Einstieg

**[AXIS Optimizer Anleitungsvideos ansehen](https://help.axis.com/en-us/axis-optimizer-for-milestone-xprotect#device-management)**

**[Online-Benutzerhandbuch einsehen](https://help.axis.com/en-us/axis-optimizer-for-milestone-xprotect#device-management)**

**[Weitere Anleitungen herunterladen](https://help.axis.com/en-us/axis-optimizer-for-milestone-xprotect#device-management)**

**[AXIS Optimizer Anleitung lesen](https://www.axis.com/dam/public/a1/da/43/solution-note--axis-optimizer--getting-started-en-US-411854.pdf)**

**Die Schritt-für-Schritt-Workflows für einzelne Aufgaben können sich im Laufe der Zeit ändern. Sie finden die neuesten Beschreibungen im Online-Benutzerhandbuch**

# Einfacher Einsatz von Sicherheitskontrollen für Standorte, Benutzer, Systeme und Geräte

Wenn es in einem System keine wirksamen Kontrollmechanismen oder Plugins und Integrationen gibt, können Sicherheitslücken entstehen, die ausgenutzt werden könnten. Sicherheitslücken führen nicht automatisch zu einem Risiko. Das Risiko wird durch die Wahrscheinlichkeit definiert, dass eine Bedrohung eine Schwachstelle ausnutzt, sowie durch die potenziellen negativen Auswirkungen, die ein erfolgreicher Angriff haben kann. Wenn Sie eines der beiden reduzieren, verringern Sie das Risiko.

### Wie AXIS Optimizer dieses Problem löst

Sicherheitskontrollen umfassen alle Prozesse und Best Practices, die von Unternehmen eingesetzt werden, um Sicherheitslücken und Bedrohungen zu verwalten und Systeme und Netzwerke vor ihnen zu schützen. Indem Unternehmen mehrere Sicherheitsmaßnahmen ergreifen und die Installation, die Konfiguration, den Zugriff, die Wartung und die Upgrades des Systems kontrollieren, können sie sich wirksam schützen. AXIS Optimizer bietet verschiedene Möglichkeiten zur Kontrolle von Benutzern, Systemen und Geräten. Außerdem erspart es Administratoren bei der Kontrolle und Verwaltung von Systemen viel Zeit und Mühe.

#### **Über AXIS Optimizer für Milestone XProtect**

**AXIS Optimizer ist eine Integrationssuite, die die Leistung von Axis Geräten in Milestone XProtect optimiert. Sie stellt sicher, dass alle Nutzer Zeit und Aufwand sparen und bestmöglich von ihrem Axis und Milestone System profitieren können. Sie wird regelmäßig aktualisiert, um neue Angebote von Axis abzudecken, und ist kostenlos als einmaliges Installationsprogramm auf [axis.com](http://axis.com/products/axis-optimizer-for-milestone-xprotect/savings) erhältlich.**

# Über Axis Communications

Axis ermöglicht eine smartere und sichere Welt durch die Entwicklung von Lösungen zur Verbesserung von Sicherheit und Geschäftsperformance. Als Technologieführer im Bereich Netzwerk-Video bietet Axis Produkte für die Videosicherheit und Zutrittskontrolle sowie Intercoms, Audiosysteme und intelligente Analyseanwendungen. Die branchenweit anerkannten Schulungen der Axis Communications Academy vermitteln fundiertes Expertenwissen zu den neuesten Technologien.

Das 1984 gegründete schwedische Unternehmen beschäftigt etwa 4.000 engagierte MitarbeiterInnen in über 50 Ländern und bietet mit Technologie- und Systemintegrationspartnern auf der ganzen Welt kundenspezifische Lösungen an. Der Hauptsitz ist in Lund, Schweden.

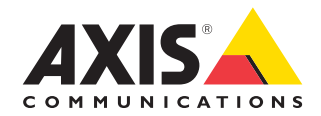

©2024 Axis Communications AB. AXIS COMMUNICATIONS, AXIS, ARTPEC und VAPIX sind in verschiedenen Jurisdiktionen eingetragene Marken von Axis AB. Alle anderen Marken sind Eigentum ihrer jeweiligen Inhaber.